## **Использование электронных форм учебника на платформе Издательства «Просвещение» в режиме предпросмотра**

Режим предпросмотра позволяет работать с электронным учебником в режиме первых глав, без дополнительного оформления лицензий. Для этого необходимо выполнить следующие шаги:

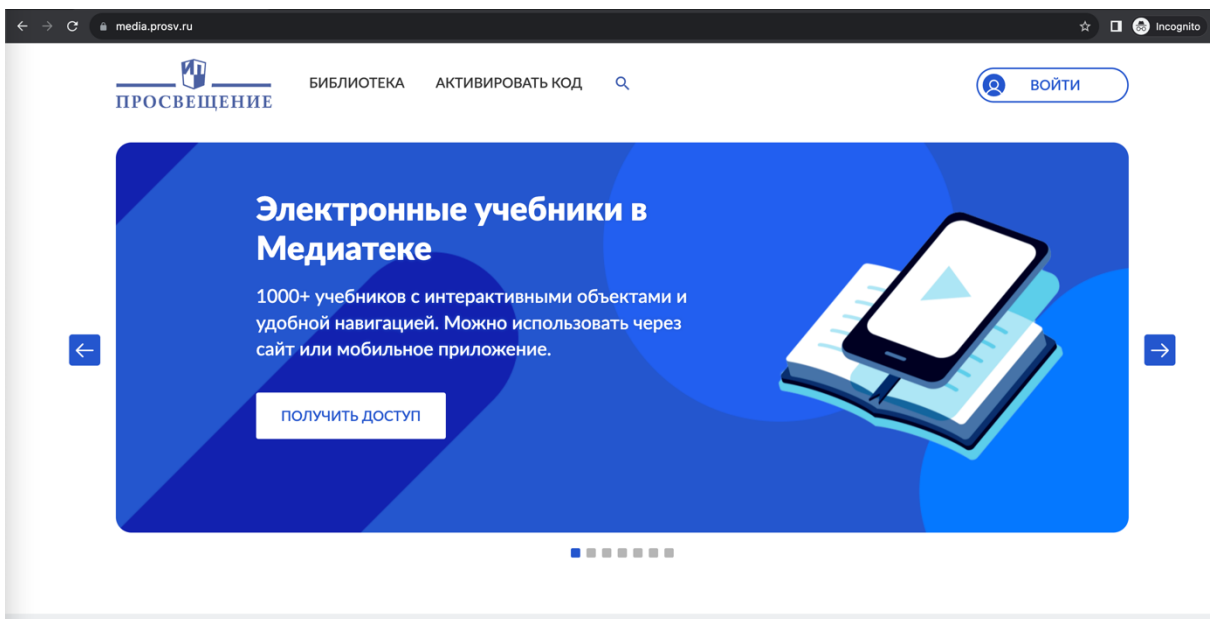

1) Перейти на сайт Медиатеки:<https://media.prosv.ru/>

2) Нажать кнопку Войти. Для входа можно использовать, например свой аккаунт в VK:

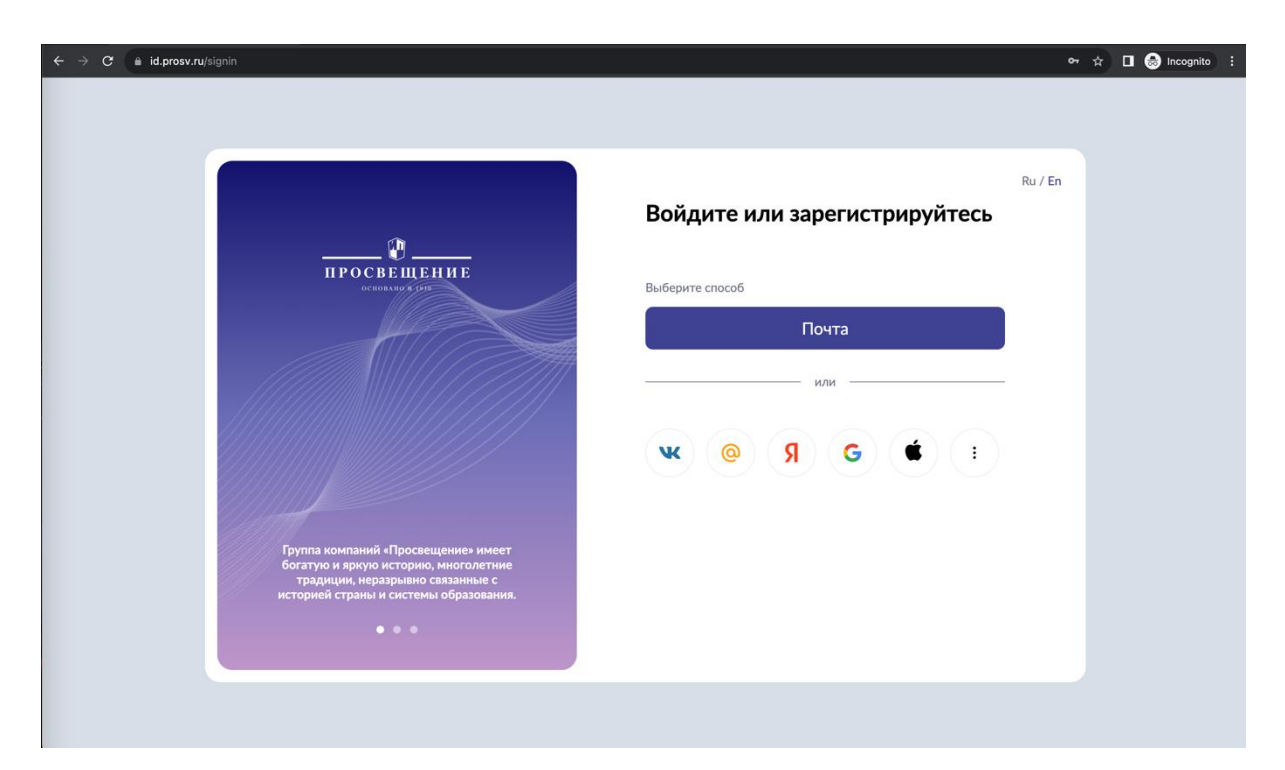

3) Авторизуйтесь или зарегистрируйтесь:

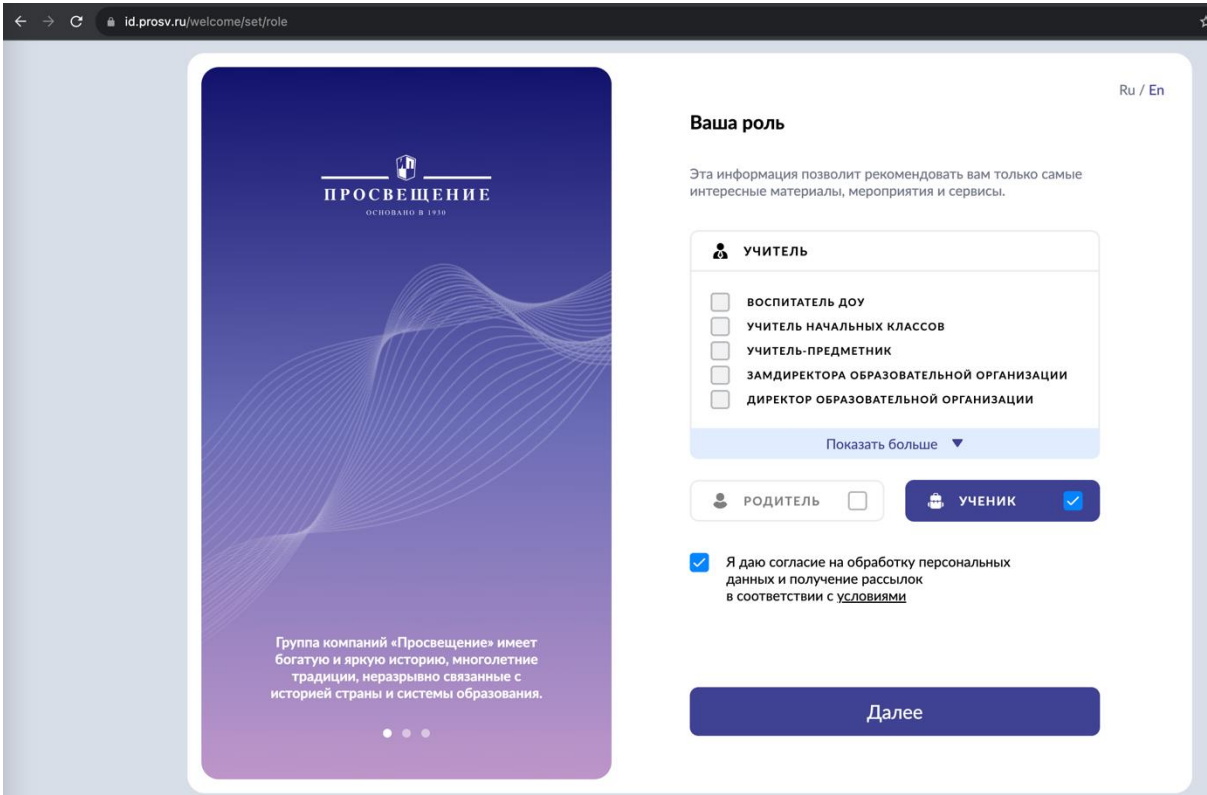

4) После завершения регистрации перейти в Библиотеку

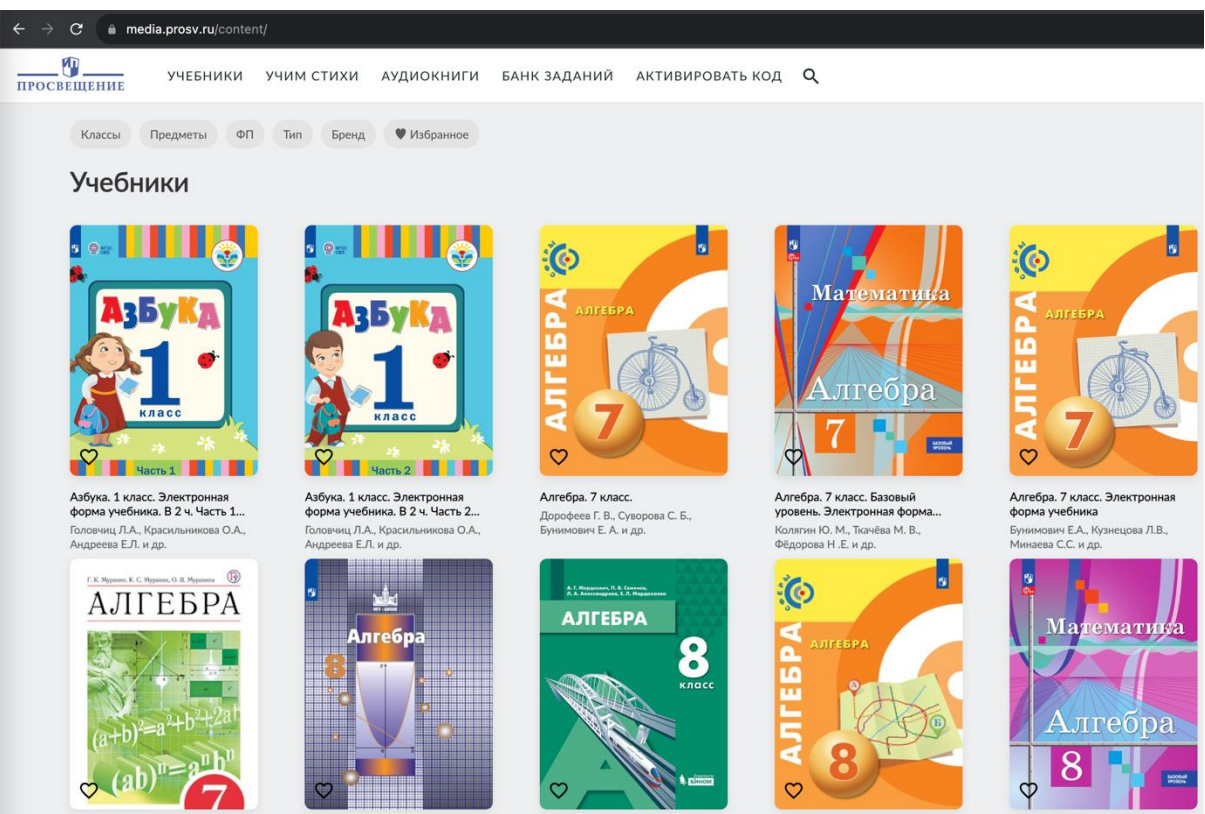

Алгебра. 7 класс. Электронная

Алгебра. 8 класс

Алгебра. 8 класс

Алгебра. 8 класс.

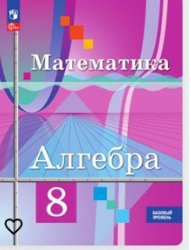

Алгебра. 8 класс. Базовый

5) Найти необходимый учебник в каталоге и нажать на обложку учебника:

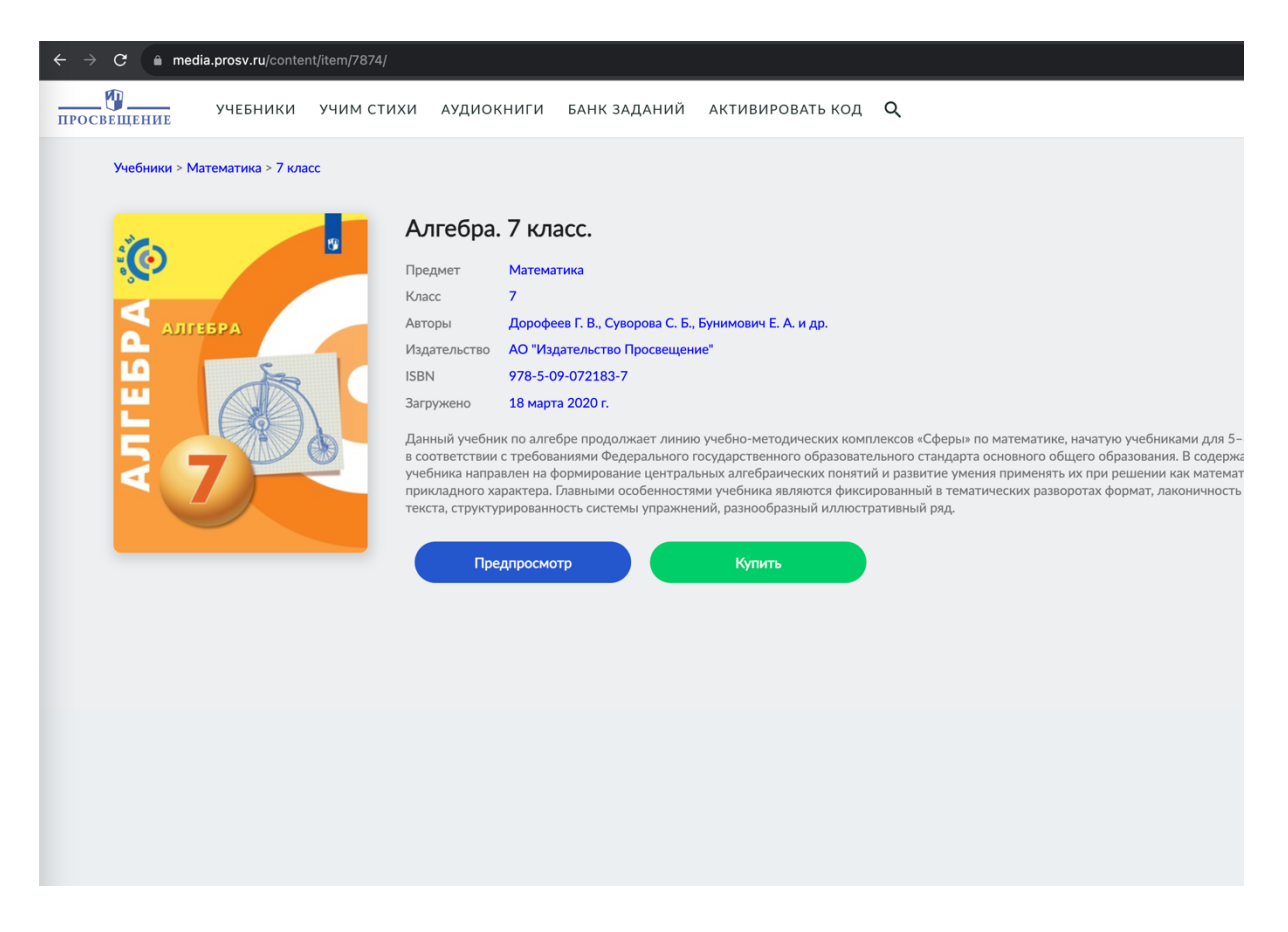

6) Нажать на кнопку «Предпросмотр»

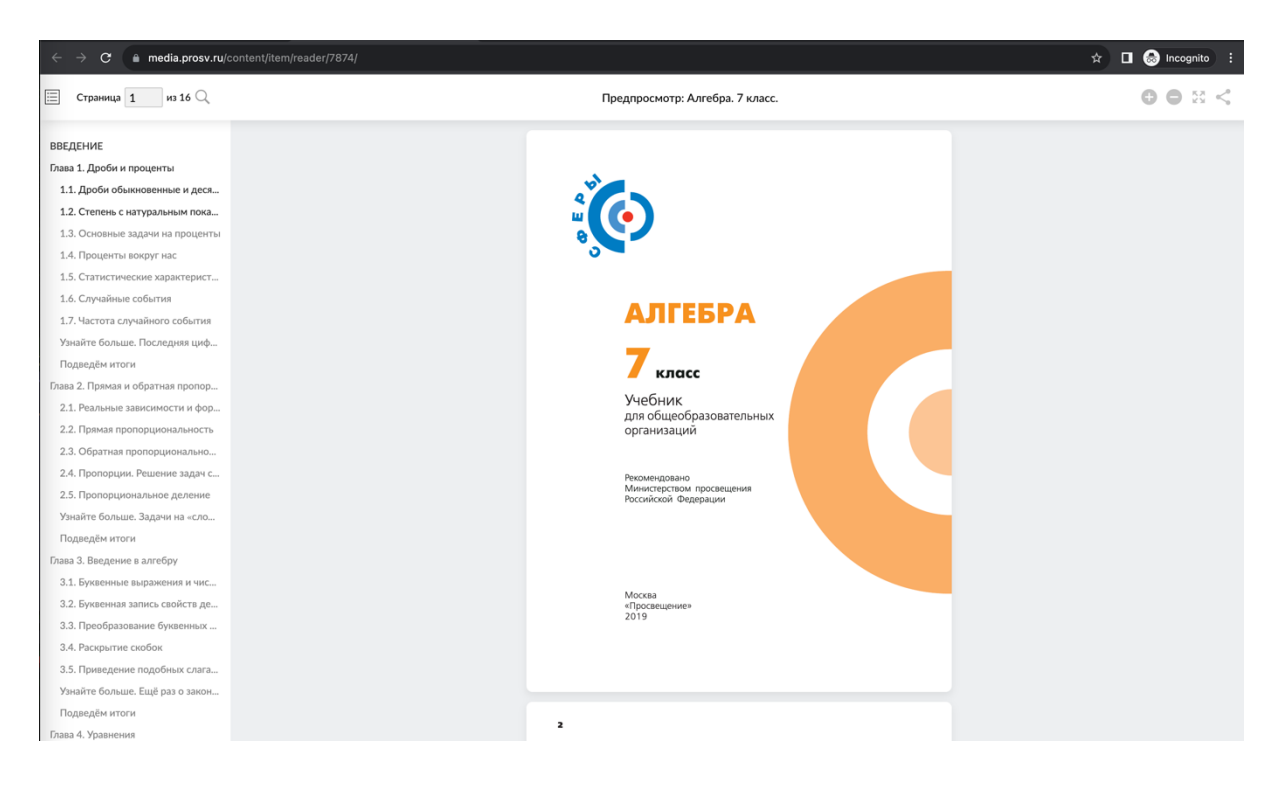

7) Можно работать с первыми главами учебниками (15 страниц) без оформления лицензии.

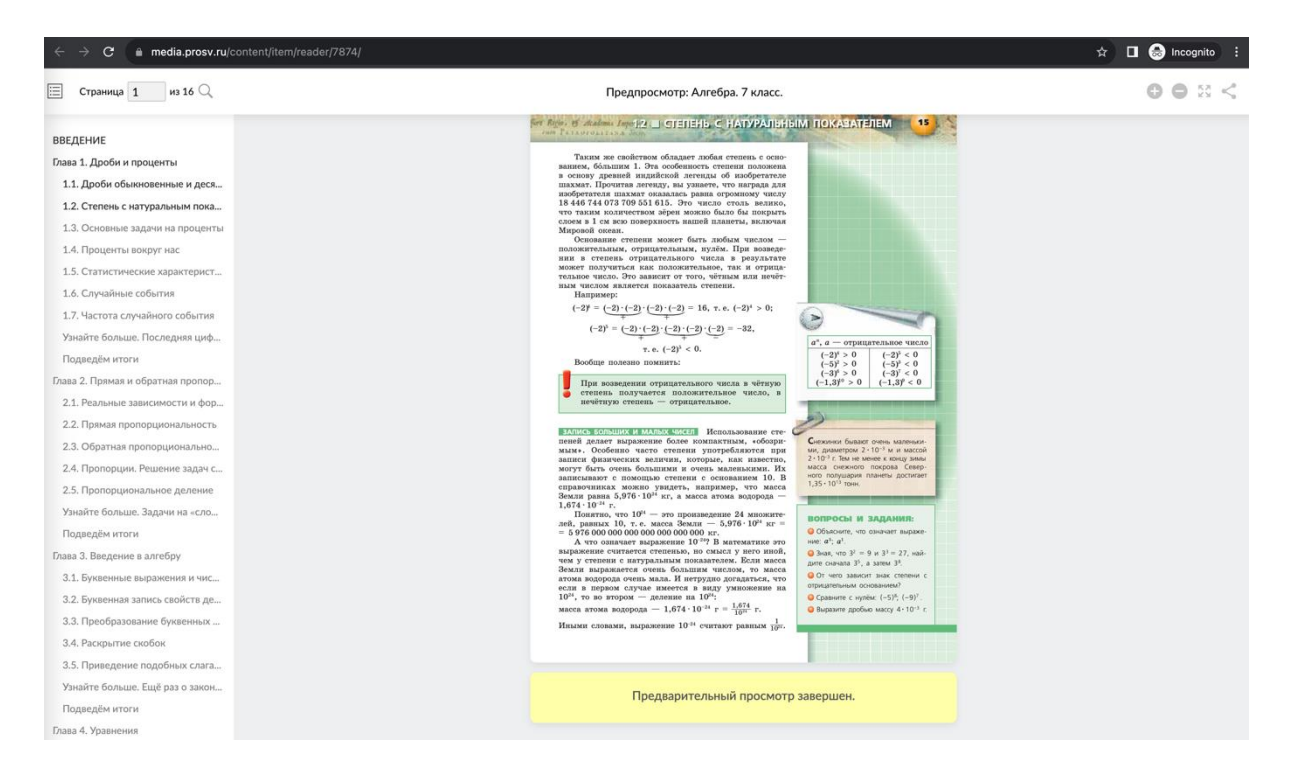